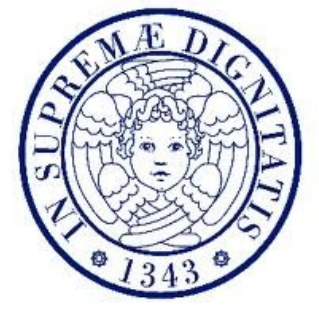

UNIVERSITA' DI PISA

#### FACOLTA' DI INGEGNERIA

#### DIPARTIMENTO DI INGEGNERIA AEROSPAZIALE

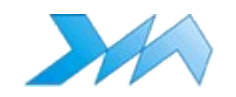

### TESI DI LAUREA SPECIALISTICA

### Ottimizzazione fluidodinamica di una superficie portante per un catamarano da competizione

**Relatori: Candidato:** Prof. Ing. Giovanni Lombardi Daniela Frascati Ing. Marco Maganzi Ing. Francesco Pitillo

ANNO ACCADEMICO 2009-2010

# **Indice**

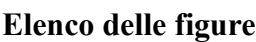

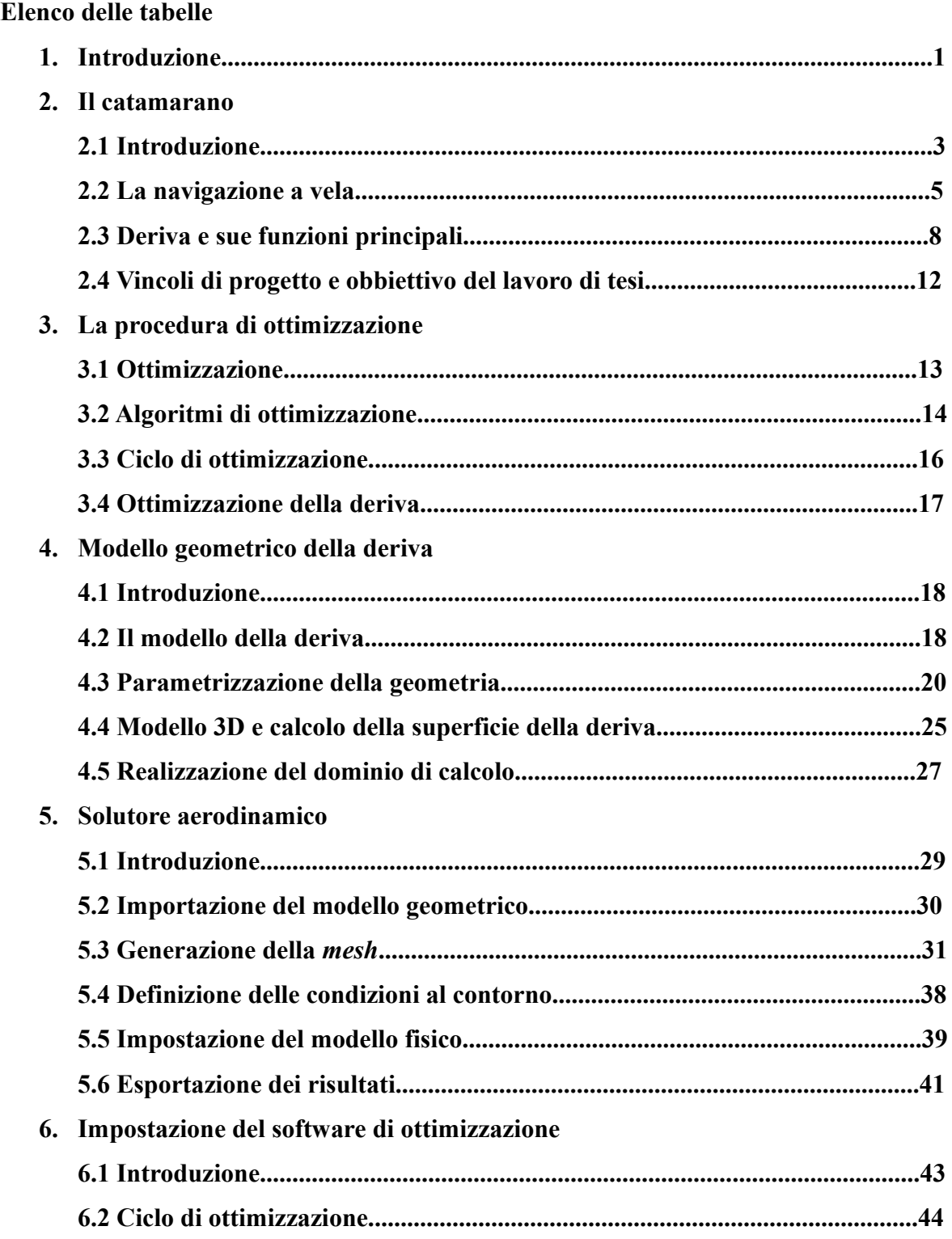

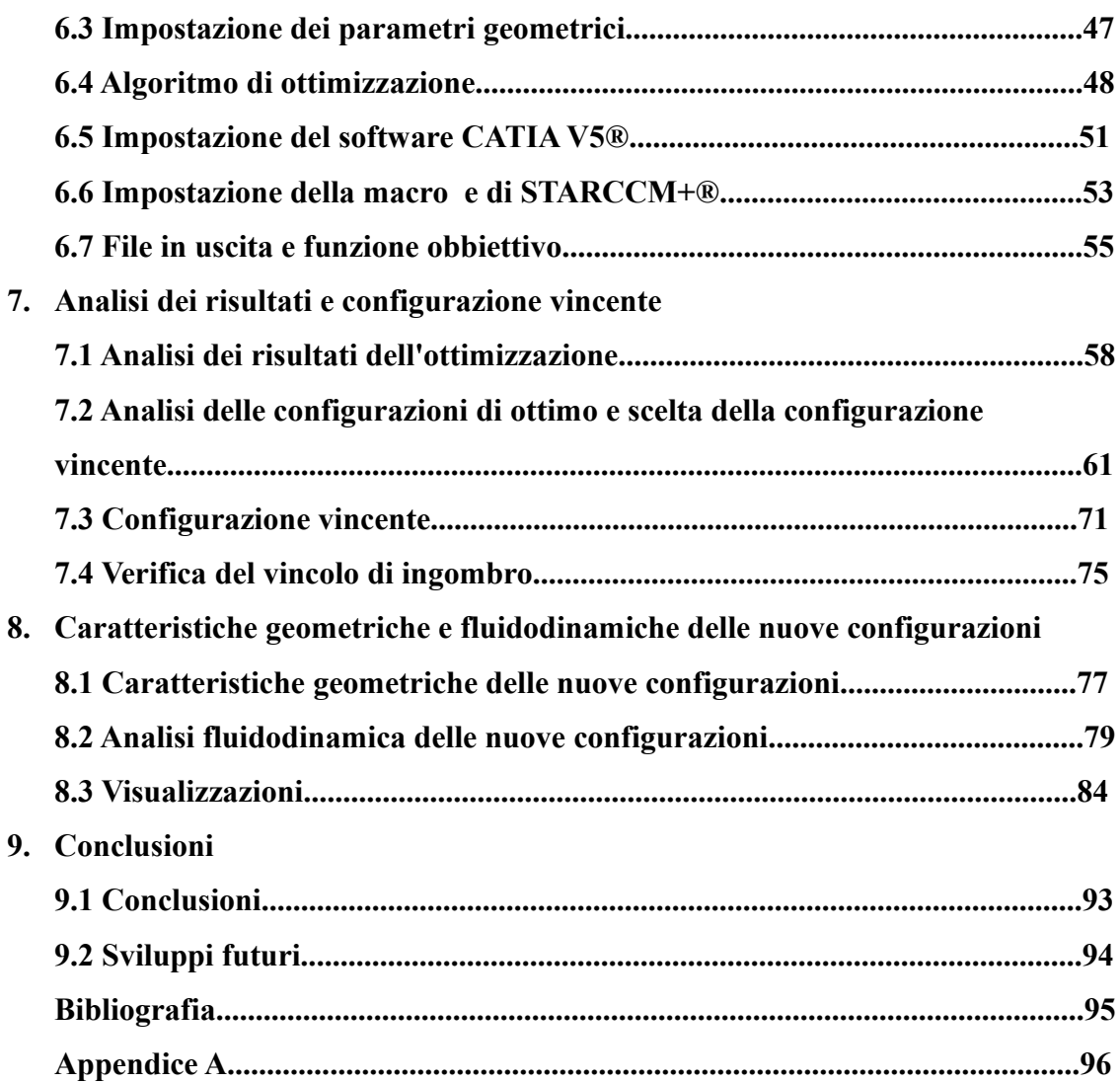

## **Elenco delle figure**

- **Figura 2.1 Catamarano di coppa America**
- **Figura 2.2 Il catamarano a vela**
- **Figura 2.3 Composizione delle velocità relative alla barca**
- **Figura 2.4 Andature delle imbarcazioni a vela**
- **Figura 2.5 Andatura di poppa**
- **Figura 2.6 Andatura di bolina**
- **Figura 2.7 Forza idrodinamica sulla deriva**
- **Figura 2.8 Esempio di deriva del catamarano da competizione**
- **Figura 2.9 Forza verticale generata dalla deriva con scafo parallelo al pelo libero**

**dell'acqua**

- **Figura 2.10 Forza verticale generata dalla deriva con scafo inclinato**
- **Figura 3.1 Gradiente coniugato**

**Figura 3.2 Algoritmo genetico**

**Figura 3.3 Schema logico del ciclo di ottimizzazione**

- **Figura 4.1 Profilo aerodinamico di partenza**
- **Figura 4.2 Esempio di deriva sollevata dall'acqua**
- **Figura 4.3 Macro di Excel**
- **Figura 4.4** *Spline* **corda del profilo**
- **Figura 4.5 Geometria dei profili**
- **Figura 4.6** *Spline* **della deriva totale**
- **Figura 4.7 Ramo dei parametri**
- **Figura 4.8 Esempio di definizione delle superfici**
- **Figura 4.9 Definizione dell'area in pianta della deriva**
- **Figura 4.10 Dimensioni del dominio di calcolo**
- **Figura 5.1 Opzioni di importazione della geometria**
- **Figura 5.2 Importazione della geometria**
- **Figura 5.3 Superfici rinominate**
- **Figura 5.4** *Mesh* **di superficie nel dominio di calcolo**
- **Figura 5.5** *Mesh* **di superficie nel dominio di calcolo con scena trasparente**

**Figura 5.6** *Mesh* **di superficie nell'intersezione del dominio di calcolo con il root della deriva**

**Figura 5.7** *Mesh* **di volume nel dominio di calcolo**

**Figura 5.8** *Mesh* **di volume nell'intersezione tra il profilo al root della deriva e il dominio di calcolo**

**Figura 5.9** *Mesh* **di volume nell'intersezione tra il profilo al root della deriva e il dominio di calcolo**

**Figura 5.10** *Mesh* **di volume sulla deriva**

**Figura 5.11 Icone delle condizioni al contorno**

**Figura 5.12 Geometria con condizioni al contorno assegnate**

**Figura 5.13 Impostazione del modello fisico**

**Figura 5.14 Creazione dei** *report*

**Figura 6.1 Interfaccia grafica di modeFRONTIER® aperta nell'ambiente di lavoro** *Workflow*

**Figura 6.2 Ciclo di ottimizzazione sviluppato in modeFRONTIER®**

**Figura 6.3 Settaggio di un parametro**

**Figura 6.4 Nodo di impostazione dell'algoritmo di ottimizzazione**

**Figura 6.5 Impostazione della popolazione iniziale dell'algoritmo di ottimizzazione**

**Figura 6.6 Impostazione dell'algoritmo di ottimizzazione**

**Figura 6.7 Impostazione del nodo CATIA**

**Figura 6.8 Driver editor del software CATIA V5®**

**Figura 6.9 Impostazione della macro di STARCCM+®**

**Figura 6.10 Impostazione del valore della superficie di riferimento come variabile**

**all'interno della macro di STARCCM+®**

**Figura 6.11 Impostazione del nodoSTARCCM+®**

**Figura 6.12 File Script di impostazione del nodo ssh**

**Figura 6.13 Impostazione del file di output**

**Figura 6.14 Impostazione del valore giusto della variabile di uscita**

**Figura 6.15 Impostazione del nodo obbiettivo**

**Figura 7.1** *Design Table*

**Figura 7.2** *History-min\_Resistenza*

**Figura 7.3** *History-max\_Forza\_verticale*

**Figura 7.4** *Scatter min\_Resistenza vs max\_Forza\_verticale*

**Figura 7.5a Vista frontale e vista laterale della configurazione numero 387**

- **Figura 7.5b Profilo al** *tip* **della configurazione numero 387**
- **Figura 7.5c Profilo al** *root* **della configurazione numero 387**
- **Figura 7.6a Vista frontale e vista laterale della configurazione numero 730**
- **Figura 7.6b Profilo al** *tip* **della configurazione numero 730**
- **Figura 7.6c Profilo al** *root* **della configurazione numero 730**
- **Figura 7.7a Vista frontale e vista laterale della configurazione numero 735**
- **Figura 7.7b Profilo al** *tip* **della configurazione numero 735**
- **Figura 7.7c Profilo al** *root* **della configurazione numero 735**
- **Figura 7.8** *Mesh* **di volume sulla configurazione 387**
- **Figura 7.9** *Mesh* **di volume sull'intersezione deriva-box di calcolo della configurazione 387**
- **Figura 7.10** *Prism layer* **creato sulle pareti della deriva della configurazione 387**
- **Figura 7.11** *Mesh* **di volume sulla configurazione 730**
- **Figura 7.12** *Prism layer* **creato sulle pareti della deriva della configurazione 730**
- **Figura 7.13** *Mesh* **di volume sulla configurazione 735**
- **Figura 7.14** *Mesh* **di volume sulla configurazione 735 con scena trasparente**
- **Figura 7.15** *Prism layer* **creato sulle pareti della deriva della configurazione 735**
- **Figura 7.16** *C<sup>L</sup>*  **alfa della configurazione vincente**
- Figura 7.17  $F_V$  alfa della configurazione vincente
- **Figura 7.18 Polare della configurazione vincente**
- **Figura 7.19 Efficienza della forza laterale della configurazione vincente**
- **Figura 7.20 Efficienza della forza verticale della configurazione vincente**
- **Figura 7.21 Rappresentazione della deriva 387 montata su uno scafo e dimensioni di ingombro**
- **Figura 8.1 Vista laterale e dimensioni principali della configurazione 387\_1**
- **Figura 8.2 Vista laterale e dimensioni principali della configurazione 387\_2**
- Figura 8.3  $C_{\ell}$ −*alfa* delle configurazioni n.387 1 e 387 2
- **Figura 8.4** *CFv*−*alfa* **delle configurazioni n.387\_1 e 387\_2**
- **Figura 8.5 Polare delle configurazioni n.387\_1 e 387\_2**
- **Figura 8.6 Efficienza delle configurazioni n.387\_1 e 387\_2**
- **Figura 8.7 Efficienza della forza verticale** *F<sup>v</sup>* **delle configurazioni n.387\_1 e 387\_2**

## **Elenco delle tabelle**

**Tabella 5.1 Valori di settaggio per la dimensione della** *mesh* **Tabella 6.1 Valori assegnati ai parametri dell'ottimizzazione Tabella 7.1 Caratteristiche geometriche e aerodinamiche delle configurazioni scelte dai risultati dell'ottimizzazione Tabella 7.2 Valori dei parametri della griglia di calcolo Tabella 7.3 Confronto dei risultati delle simulazioni fluidodinamiche delle tre configurazioni analizzate Tabella 7.4 Valori delle funzioni fluidodinamiche della configurazione n.387 a diversi angoli di incidenza Tabella 8.1 Caratteristiche geometriche delle configurazioni n. 387\_1 e 387\_2 Tabella 8.2 Numero di celle di superficie e di volume delle configurazioni n.387\_1 e 387\_2 Tabella 8.3 Valore delle funzioni fluidodinamiche delle configurazioni 387\_1 e 387\_2 a**

**diversi angoli di incidenza**